# <span id="page-0-0"></span>GUÍA DEL USUARIO DE ZEPP E

# **CONTENIDO**

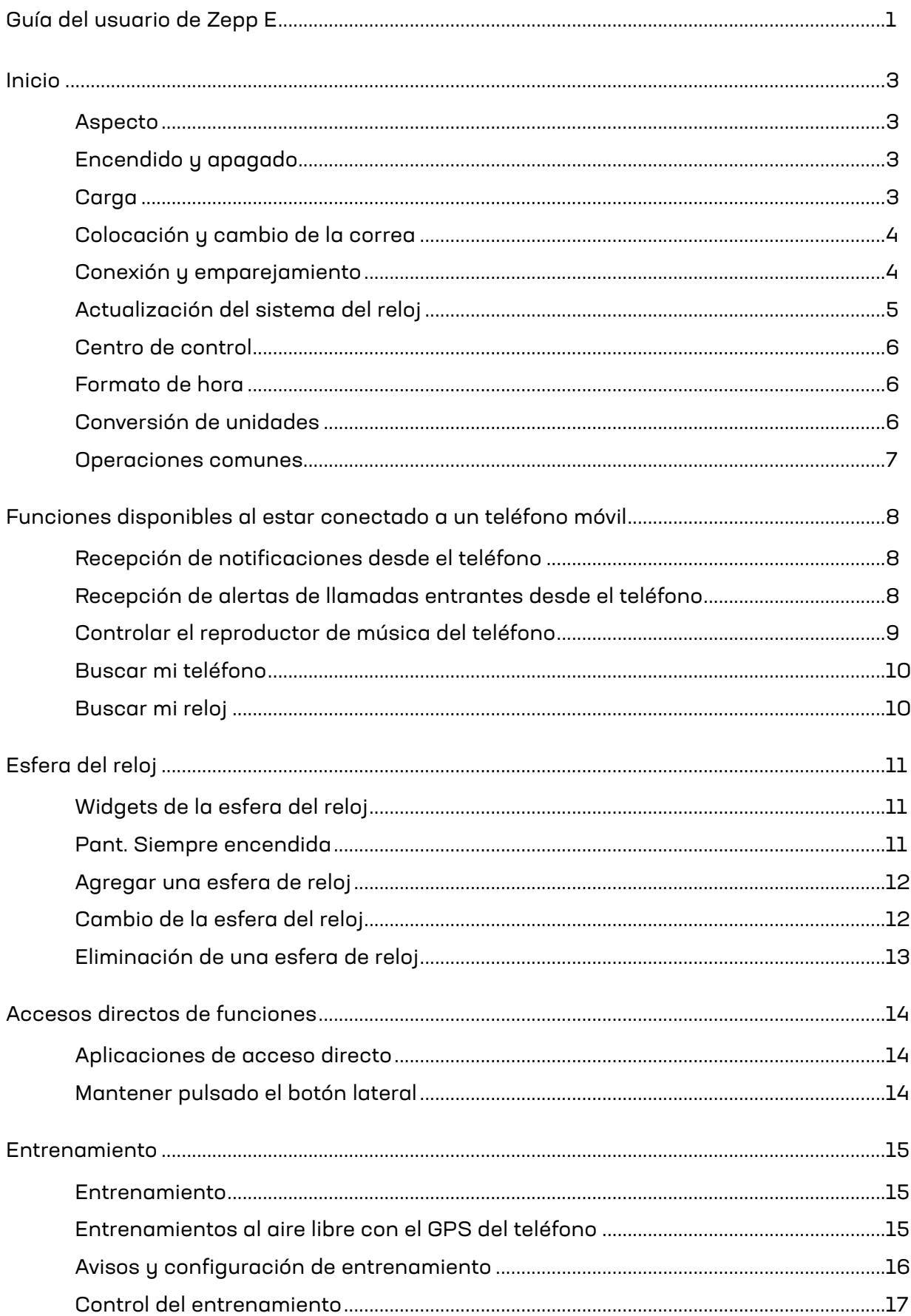

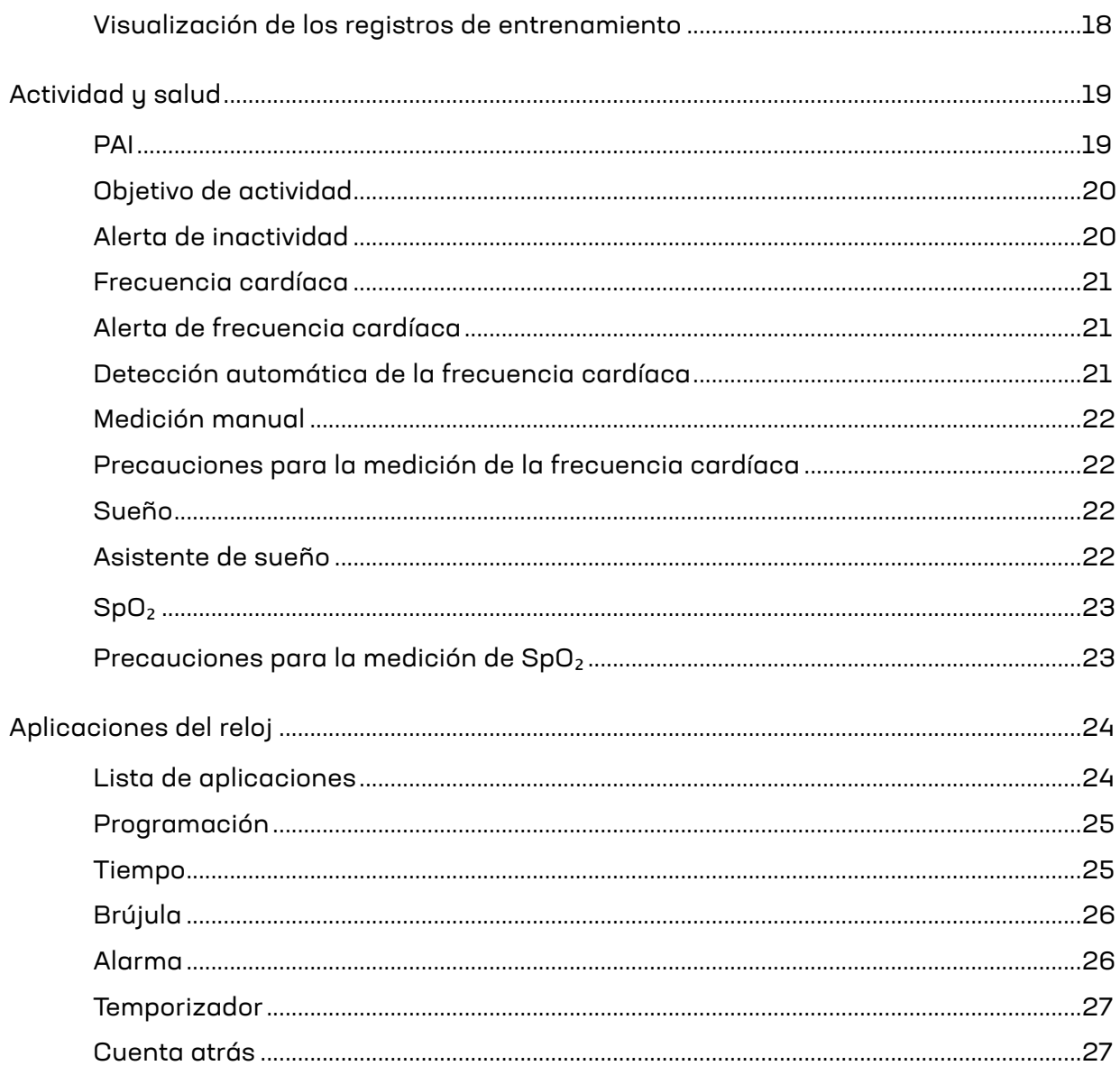

# <span id="page-2-1"></span><span id="page-2-0"></span>INICIO ASPECTO

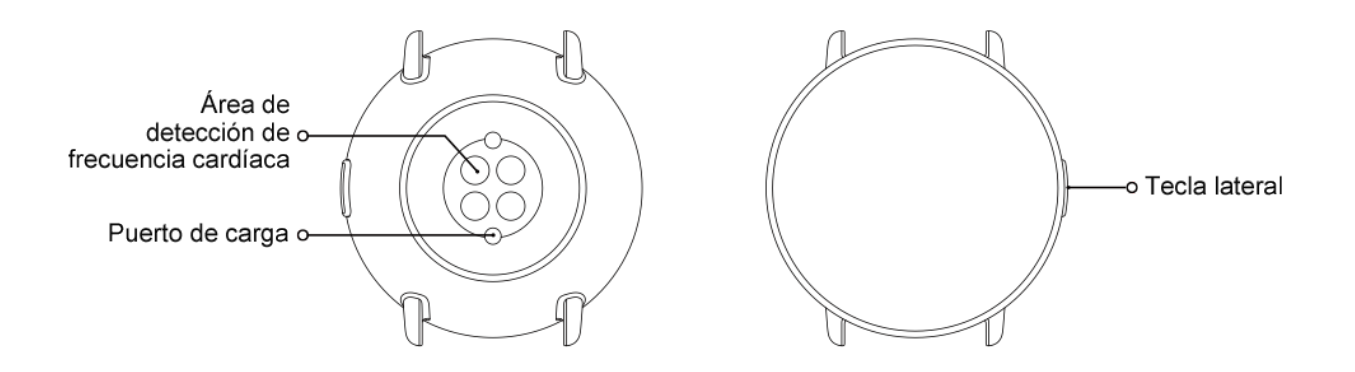

### <span id="page-2-2"></span>ENCENDIDO Y APAGADO

Encendido:

Mantenga pulsado el botón lateral del reloj hasta que la pantalla se encienda y aparezca la pantalla de inicio. Si no puede encender el reloj de esta manera, cárguelo y vuelva a intentarlo.

#### Apagado:

Mantenga pulsado el botón lateral del reloj durante 5 segundos para ir al menú de apagado y, luego, elija si desea apagar o reiniciar el reloj.

Apagado forzado:

Mantenga pulsado el botón lateral del reloj durante 10 segundos para apagarlo.

#### <span id="page-2-3"></span>CARGA

Este producto se carga mediante una base de carga magnética. Utilice la base de carga estándar para cargarlo. Alinee el puerto de carga con los contactos metálicos de la base de carga hasta que el indicador del nivel de batería aparezca en la pantalla del reloj.

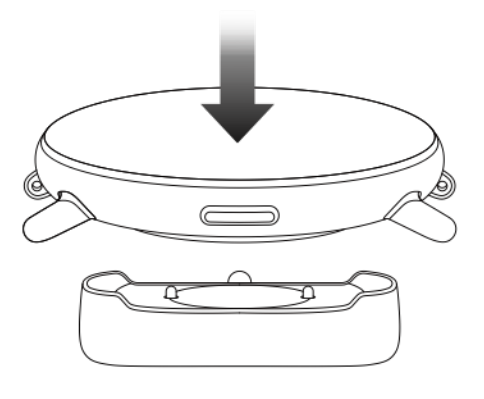

Nota:

Utilice la base de carga original y asegúrese de que el puerto de carga esté seco.

Conecte el puerto USB a un puerto USB de un ordenador o un cargador de teléfono móvil con una corriente de salida superior a 1 A.

# <span id="page-3-0"></span>COLOCACIÓN Y CAMBIO DE LA CORREA

Ajuste la correa de forma cómoda para que la piel pueda respirar y el sensor funcione.

Al medir la SpO₂ (saturación de oxígeno en sangre), evite llevar el reloj en la articulación de la muñeca, mantenga el brazo extendido, deje una distancia cómoda (razonablemente floja) entre el reloj y la piel de la muñeca, y no mueva el brazo durante el proceso de medición. Si se ve afectado por factores externos (como caída o balanceo del brazo, vello en el brazo o tatuajes), el resultado de la medición puede ser inexacto o puede que la medición falle y no se generen resultados.

Puede ajustar la correa del reloj durante los entrenamientos y aflojarla después. Ajuste la correa de forma adecuada si el reloj se mueve en la muñeca o no obtiene ningún dato.

Para colocar o quitar la correa del reloj, consulte la siguiente ilustración.

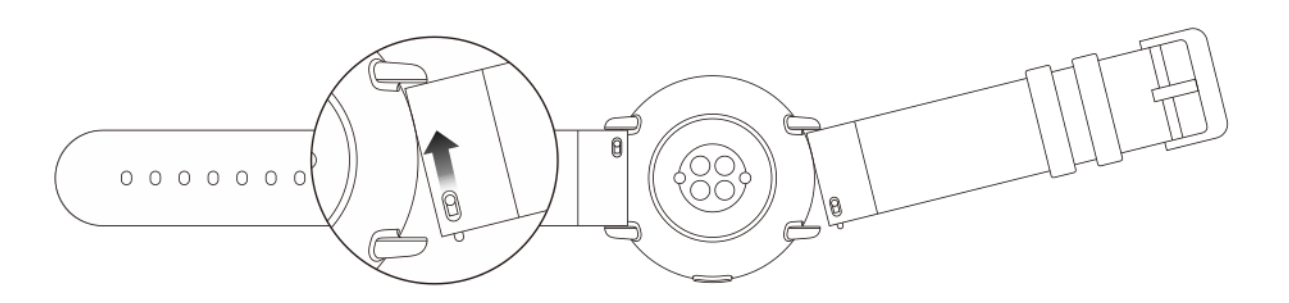

Nota:

Una vez colocada la correa, tire de ella con la fuerza necesaria para obtener un ajuste seguro.

Evite el contacto con líquidos, ya que la correa de cuero no es resistente al agua. Cámbiela por una correa de caucho fluorado o de gel de sílice si no puede evitar el contacto con líquidos, por ejemplo, cuando nada.

#### <span id="page-3-1"></span>CONEXIÓN Y EMPAREJAMIENTO

Escanee el siguiente código QR con un teléfono móvil para descargar e instalar la aplicación Zepp. Para una mejor experiencia, actualice la aplicación a la última versión siguiendo las instrucciones.

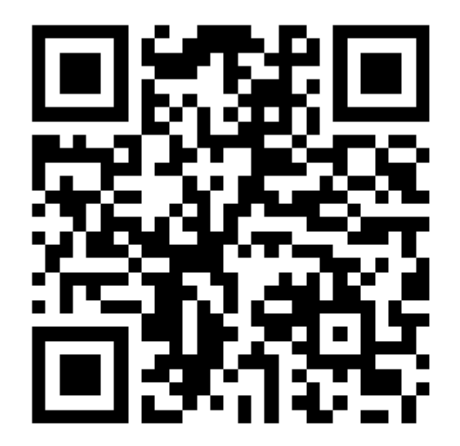

Nota: El sistema del teléfono móvil debe ser Android 5.0 (o una versión posterior) o iOS 10.0 (o una versión posterior).

Emparejamiento inicial:

Al encender el reloj por primera vez, la pantalla muestra el código QR utilizado para la vinculación.

Inicie sesión en la aplicación Zepp en el teléfono y escanee el código QR que aparece en la pantalla del reloj cuando se le pida.

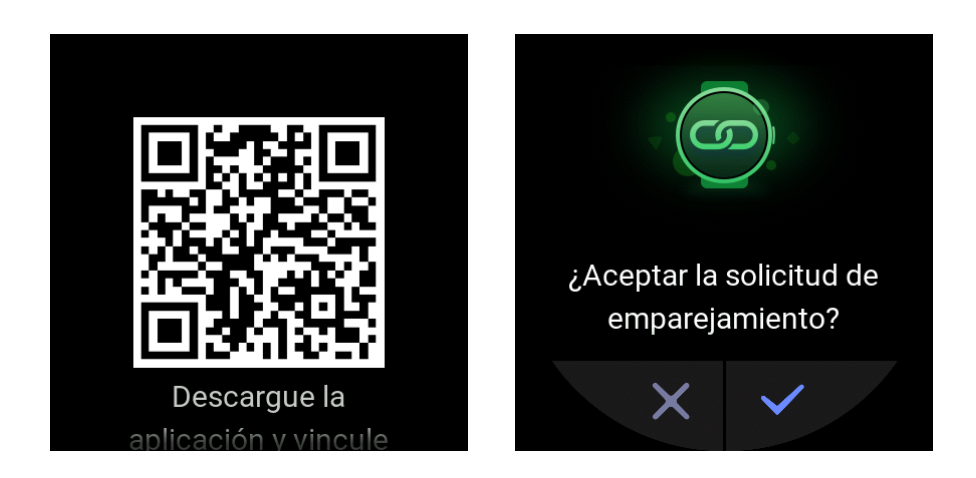

Emparejamiento del reloj con un teléfono nuevo:

- 1. Abra la aplicación Zepp en el teléfono anterior y sincronice los datos con el reloj.
- 2. En el teléfono anterior, elija Perfil > Mi dispositivo > Zepp E, deslice hasta abajo y toque Desvincular para desvincular el reloj.
- 3. Restablezca y reinicie el reloj. Luego, empareje el reloj con el nuevo teléfono de la misma manera en que realizó el emparejamiento inicial.

# <span id="page-4-0"></span>ACTUALIZACIÓN DEL SISTEMA DEL RELOJ

Mantenga el reloj conectado al teléfono, abra la aplicación Zepp y elija Perfil > Mi dispositivo > Zepp E > Buscar actualizaciones para comprobar o actualizar el sistema del reloj.

Recomendamos que toque Actualizar ahora una vez que el reloj reciba la notificación de actualización del sistema.

# <span id="page-5-0"></span>CENTRO DE CONTROL

Deslice hacia abajo en la esfera del reloj para ir al centro de control y usar las funciones del sistema, como la linterna, el ajuste del brillo de la pantalla, el modo No molestar, el modo de ahorro de energía, el bloqueo de pantalla, buscar mi teléfono, el modo cine y la pantalla siempre encendida.

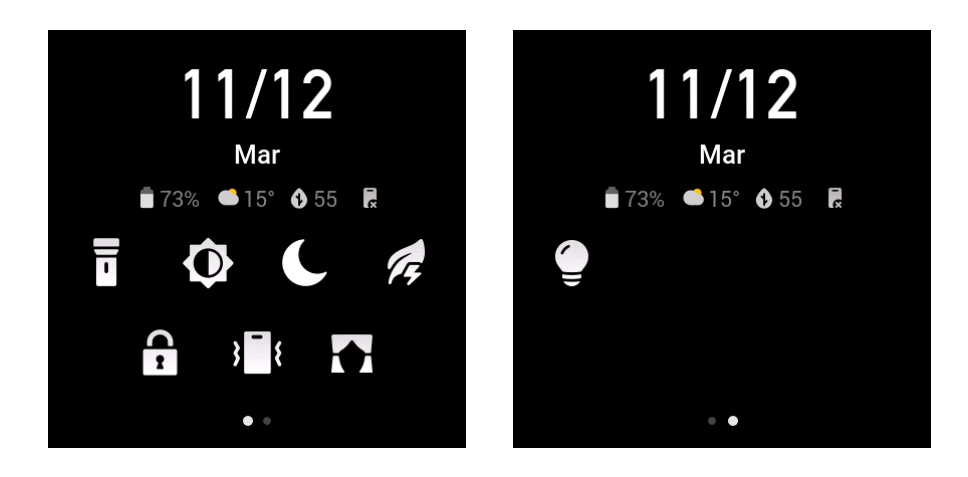

### <span id="page-5-1"></span>FORMATO DE HORA

Mantenga el reloj conectado al teléfono. Durante el proceso de sincronización de datos, el reloj utiliza automáticamente la hora y el formato de hora del sistema del teléfono, que puede ser de 12 o 24 horas.

## <span id="page-5-2"></span>CONVERSIÓN DE UNIDADES

Mantenga el reloj conectado al teléfono. Abra la aplicación Zepp y elija **Perfil** > **Más** > **Configuración** para establecer las unidades de longitud distancia y de peso. El reloj utiliza automáticamente la unidad del teléfono durante el proceso de sincronización de datos.

# <span id="page-6-0"></span>OPERACIONES COMUNES

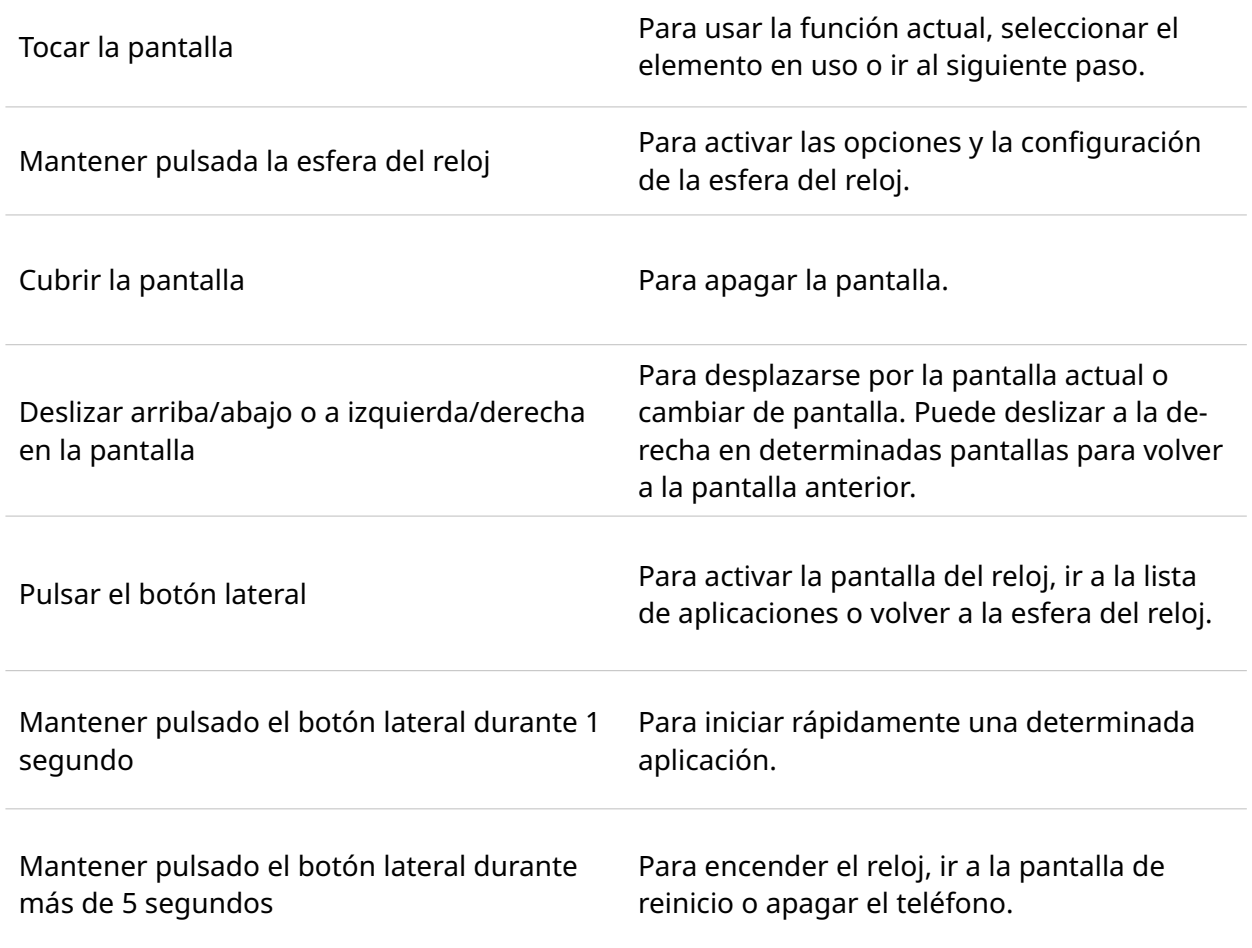

# <span id="page-7-0"></span>FUNCIONES DISPONIBLES AL ESTAR CONECTADO A UN TE-LÉFONO MÓVIL RECEPCIÓN DE NOTIFICACIONES DESDE EL TELÉFONO

<span id="page-7-1"></span>Después de conectarlo al teléfono, el reloj puede recibir notificaciones del teléfono. Deslice hacia arriba en la esfera del reloj para ir al centro de notificaciones, donde puede ver las últimas 20 notificaciones.

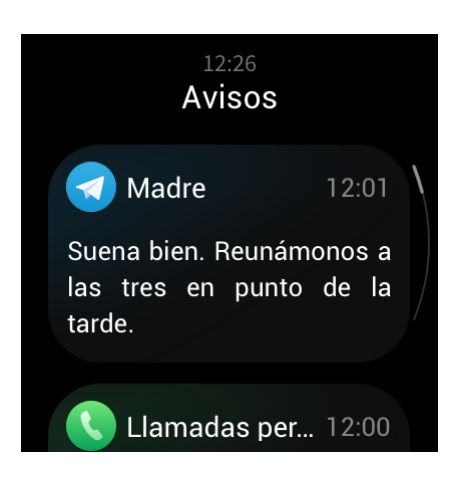

Cómo configurarlo:

Mantenga el reloj conectado al teléfono. Abra la aplicación Zepp y seleccione Perfil > Mi dispositivo > Zepp E > Alertas de aplicación. Luego, seleccione las aplicaciones para las que desea recibir notificaciones.

Nota:

Para usar esta función en el sistema Android, agregue la aplicación Zepp a la lista blanca de segundo plano o a la lista de inicio automático para que la aplicación Zepp esté siempre en ejecución en segundo plano. Si el teléfono elimina el proceso en segundo plano, el reloj se desconecta de la aplicación Zepp y no puede recibir notificaciones de aplicación.

# <span id="page-7-2"></span>RECEPCIÓN DE ALERTAS DE LLAMADAS ENTRANTES DESDE EL TELÉFONO

Después de conectar el reloj al teléfono, puede usar el reloj para recibir alertas de llamadas entrantes desde el teléfono y elegir si contestar las llamadas en el teléfono o ignorarlas en el reloj.

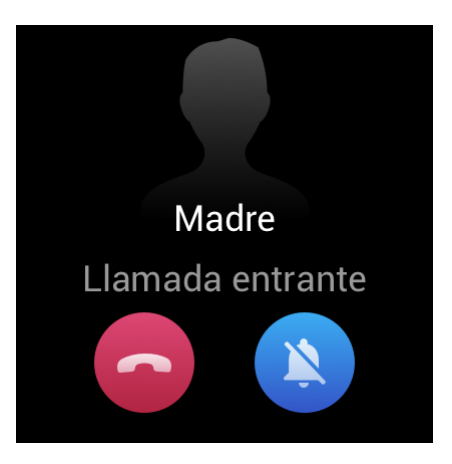

Cómo configurarlo en el sistema Android:

Mantenga el reloj conectado al teléfono. Abra la aplicación Zepp, elija Perfil > Mi dispositivo > Zepp E > Llamada entrante > Alertas de llamadas entrantes y pulse el mensaje "Ir a Configuración" en la parte superior. Cuando aparezca el cuadro de diálogo de autorización del permiso de llamadas, conceda el permiso a la aplicación Zepp. Si el aviso no aparece, quiere decir que ya se concedió el permiso de llamadas a la aplicación Zepp.

Nota:

Para usar esta función en el sistema Android, agregue la aplicación Zepp a la lista blanca de segundo plano o a la lista de inicio automático para que la aplicación Zepp esté siempre en ejecución en segundo plano. Si el teléfono elimina el proceso en segundo plano, el reloj se desconecta de la aplicación Zepp y no puede recibir notificaciones de llamadas entrantes.

# <span id="page-8-0"></span>CONTROLAR EL REPRODUCTOR DE MÚSICA DEL TELÉFONO

Mantenga el reloj conectado al teléfono. Cuando el teléfono está reproduciendo música, puede usar la aplicación de música del reloj para controlar el reproductor de música del teléfono. Por ejemplo, puede pausar la canción que se está reproduciendo, ajustar el volumen o pasar a la canción anterior o siguiente.

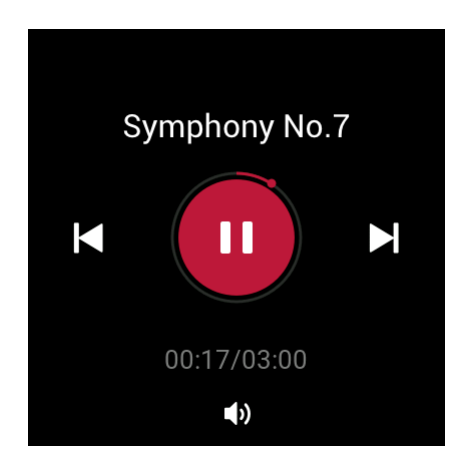

Cómo configurarlo en el sistema Android:

Mantenga el reloj conectado al teléfono. Abra la aplicación Zepp, elija Perfil > Mi dispositivo > Zepp E > Alertas de aplicación y pulse el mensaje "No se puede acceder a las notificaciones" en la parte superior. Cuando aparezca la pantalla de configuración del permiso de notificaciones, conceda el permiso de lectura de notificaciones a la aplicación Zepp. Si el mensaje no aparece, quiere decir que ya se concedió el permiso de lectura de notificaciones a la aplicación Zepp.

#### Nota:

Para usar esta función en el sistema Android, agregue la aplicación Zepp a la lista blanca de segundo plano o a la lista de inicio automático para que la aplicación Zepp esté siempre en ejecución en segundo plano. Si el teléfono elimina el proceso en segundo plano, el reloj se desconecta de la aplicación Zepp y no puede controlar el reproductor de música del teléfono.

# <span id="page-9-0"></span>BUSCAR MI TELÉFONO

- 1. Mantenga el reloj conectado al teléfono.
- 2. Deslice hacia abajo en la esfera del reloj hasta el centro de control y toque el icono de vibración del teléfono. Luego, el teléfono vibrará y sonará.
- 3. En la lista de aplicaciones, seleccione Widgets y toque Buscar mi teléfono. Luego, el teléfono vibrará y sonará.

#### <span id="page-9-1"></span>BUSCAR MI RELOJ

Mantenga el reloj conectado al teléfono. Abra la aplicación Zepp y elija Perfil > Mi dispositivo > Zepp E > Buscar mi reloj. Luego, el reloj vibrará.

# <span id="page-10-0"></span>ESFERA DEL RELOJ

# <span id="page-10-1"></span>WIDGETS DE LA ESFERA DEL RELOJ

Algunas esferas del reloj admiten widgets, lo que permite ver cierta información, como pasos, calorías y tiempo. Puede pulsar un widget para abrir la aplicación deseada. También puede editarlo según lo desee.

Para editar un widget de la esfera del reloj, haga lo siguiente:

- 1. Active la pantalla del reloj y mantenga pulsada la esfera para ir a la pantalla de selección de esferas de reloj.
- 2. Deslice a la izquierda y a la derecha para ver las esferas disponibles en el reloj. El botón Editar aparece en la parte inferior de cualquier esfera de reloj que admita widgets. Toque Editar para ir a la pantalla de edición de widgets.
- 3. Seleccione el widget que desee editar y púlselo o deslice hacia arriba y abajo en la pantalla para cambiar el widget.
- 4. Después de finalizar la edición, pulse el botón lateral para aplicar la nueva esfera de reloj.

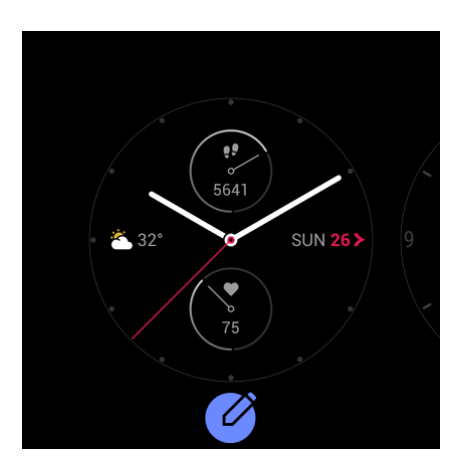

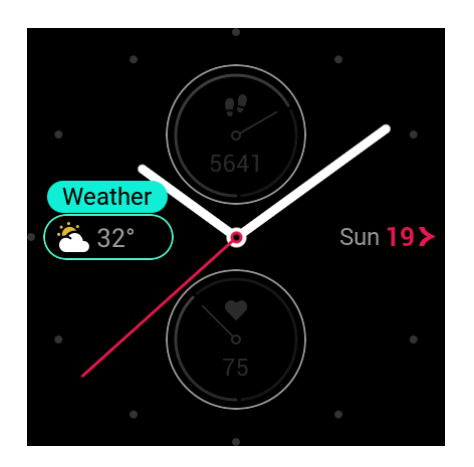

#### <span id="page-10-2"></span>PANT. SIEMPRE ENCENDIDA

Una vez habilitada esta función, aunque el reloj esté en modo en espera, mostrará siempre cierta información en la esfera del reloj en lugar de apagar completamente la pantalla. Esto disminuye considerablemente la duración de la batería.

Para activar Pant. siempre encendida, haga lo siguiente:

- 1. Después de activar la pantalla del reloj, pulse el botón lateral de la esfera para ir a la lista de aplicaciones y elija Configuración > Pant. siempre encendida.
- 2. Seleccione un estilo de esfera de reloj, y habilite o deshabilite Pant. siempre encendida.

### <span id="page-11-0"></span>AGREGAR UNA ESFERA DE RELOJ

El reloj viene con algunas esferas integradas. También puede sincronizar esferas de reloj de Internet desde la tienda de esferas de la aplicación Zepp o utilizar la aplicación Zepp para establecer una imagen en el teléfono como una esfera personalizada.

Para agregar una esfera de reloj de Internet, haga lo siguiente:

- 1. Mantenga el reloj conectado al teléfono. Abra la aplicación Zepp y elija Perfil > Mi dispositivo > Zepp E > Tienda de esferas de reloj.
- 2. Seleccione y sincronice una o más esferas con el reloj. Luego, puede cambiar las distintas esferas en el reloj.

Para agregar una esfera de reloj con fondo personalizado, haga lo siguiente:

Mantenga el reloj conectado al teléfono. Abra la aplicación Zepp, elija Perfil > Mi dispositivo > Zepp E > Tienda de esferas de reloj y cambie a una esfera de reloj con fondo personalizado.

## <span id="page-11-1"></span>CAMBIO DE LA ESFERA DEL RELOJ

- 1. Active la pantalla del reloj y mantenga pulsada la esfera para ir a la pantalla de selección de esferas de reloj.
- 2. Deslice a la izquierda y a la derecha para ver las esferas disponibles en el reloj, incluidas las esferas integradas, las sincronizadas de Internet y las personalizadas.
- 3. Toque la esfera de reloj deseada para aplicarla.

# <span id="page-12-0"></span>ELIMINACIÓN DE UNA ESFERA DE RELOJ

Cuando la cantidad de esferas sincronizadas con el reloj llegue al límite de almacenamiento, tendrá que eliminar algunas para poder agregar otras nuevas. Las esferas integradas no se pueden eliminar.

- 1. Active la pantalla del reloj y mantenga pulsada la esfera para ir a la pantalla de selección de esferas de reloj.
- 2. Deslice a la izquierda y a la derecha para ver las esferas disponibles en el reloj, incluidas las esferas integradas, las sincronizadas de Internet y las personalizadas.
- 3. Busque la esfera que desee eliminar y deslice hacia arriba en la pantalla. Si esa esfera de reloj puede eliminarse, aparecerá el botón Eliminar. Toque Eliminar para eliminar la esfera del reloj.

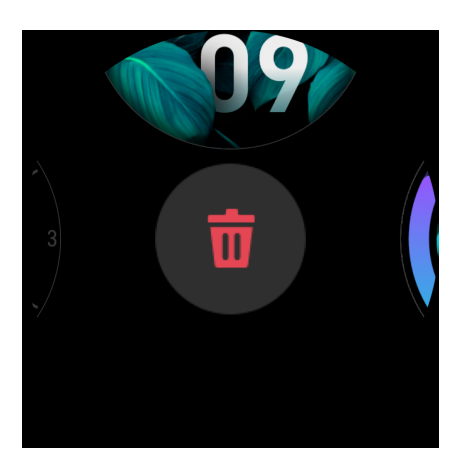

# <span id="page-13-1"></span><span id="page-13-0"></span>ACCESOS DIRECTOS DE FUNCIONES APLICACIONES DE ACCESO DIRECTO

La esfera del reloj muestra aplicaciones de acceso directo a la izquierda y a la derecha. También puede agregar aplicaciones y funciones que usa con frecuencia, como entrenamientos, a lasaplicaciones de acceso directo.

Para cambiar las aplicaciones de acceso directo, haga lo siguiente:

- 1. Después de activar la pantalla del reloj, pulse el botón lateral de la esfera para ir a la lista de aplicaciones y elija Configuración > Aplicaciones de acceso directo. Deslice arriba y abajo en la pantalla para ver las aplicaciones que se pueden agregar a las aplicaciones de acceso directo.
- 2. Cuando las aplicaciones de la sección Aplicaciones actuales llegan a la cantidad máxima, no se pueden agregar más aplicaciones a las aplicaciones de acceso directo. Cuando esto ocurre, debe eliminar algunas aplicaciones de Aplicaciones actuales.

### <span id="page-13-2"></span>MANTENER PULSADO EL BOTÓN LATERAL

En la esfera del reloj, mantenga pulsado el botón lateral durante 1 segundo para abrir rápidamente una aplicación. De forma predeterminada, se abre la aplicación de entrenamiento. Puede ir a la pantalla Configuración para establecer una aplicación frecuente para que se abra de manera predeterminada.

# <span id="page-14-1"></span><span id="page-14-0"></span>ENTRENAMIENTO ENTRENAMIENTO

El reloj proporciona 11 modos de entrenamiento: correr al aire libre, caminata, ciclismo, cinta de correr, spinning, natación en piscina, elíptica, montañismo, carrera de senderos, esquí y entrenamiento libre.

Después de activar la pantalla del reloj, pulse el botón lateral de la esfera para ir a la lista de aplicaciones y toque Entrenamiento. Toque el modo de entrenamiento deseado y toque Iniciar en la pantalla de preparación del entrenamiento para comenzar a grabar los datos del entrenamiento.

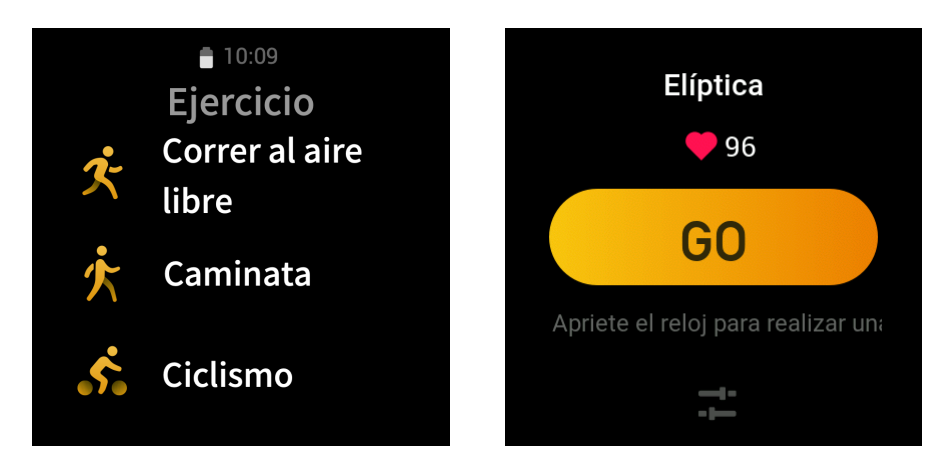

# <span id="page-14-2"></span>ENTRENAMIENTOS AL AIRE LIBRE CON EL GPS DEL TELÉFONO

Recomendamos que utilice el GPS del teléfono durante los entrenamientos al aire libre para registrar datos más precisos. Para hacerlo, debe mantener el reloj conectado al teléfono durante todo el entrenamiento.

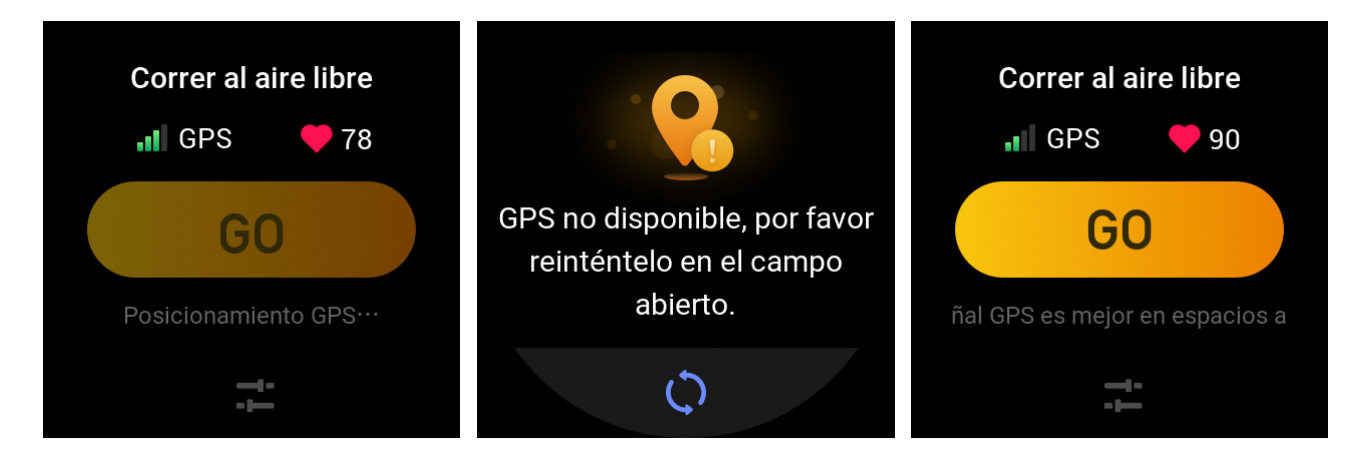

Para aplicar el GPS del teléfono al reloj, haga lo siguiente:

- 1. Vaya a la pantalla de permisos del sistema del teléfono y autorice a la aplicación Zepp para que lea datos del GPS.
- 2. Mantenga el GPS del teléfono y el Bluetooth activados durante todo el entrenamiento. Para el sistema Android, mantenga la aplicación Zepp en ejecución en segundo plano.
- 3. Si el reloj está conectado al GPS del teléfono durante el entrenamiento, comenzará el posicionamiento y la búsqueda automáticamente. De lo contrario, conecte el reloj al GPS del teléfono según se indique.
- 4. Utilice el posicionamiento del GPS en áreas al aire libre abiertas y espere a que el posicionamiento sea correcto antes de comenzar el entrenamiento.

#### <span id="page-15-0"></span>AVISOS Y CONFIGURACIÓN DE ENTRENAMIENTO

En la pantalla de preparación del entrenamiento, toque el icono de configuración del entrenamiento para establecer el modo de entrenamiento actual. La configuración varía según los distintos modos de entrenamiento.

Objetivos del entrenamiento:

Puede establecer un aviso de objetivo alcanzado para la distancia, la duración y las calorías esperadas.

Avisos de entrenamiento:

Puede establecer avisos para distancia, frecuencia cardíaca segura, zona de frecuencia cardíaca y ritmo.

Pausa automática:

El reloj detecta automáticamente el estado del entrenamiento. Cuando detiene el entrenamiento, automáticamente deja de registrar los datos. Cuando vuelve a iniciar el entrenamiento, se reanuda el registro.

Gráfico en tiempo real:

Puede establecer el gráfico en tiempo real para que muestre la frecuencia cardíaca, el ritmo, la velocidad y la velocidad de brazada durante el entrenamiento.

Longitud de la calle de natación:

Durante la natación en piscina, establezca la longitud de la calle de natación para registrar la distancia que nada.

## <span id="page-16-0"></span>CONTROL DEL ENTRENAMIENTO

Para mantener la aplicación de entrenamiento en ejecución en segundo plano, haga lo siguiente:

- 1. Si desea usar otras funciones durante el entrenamiento, pulse el botón lateral para volver a la esfera del reloj y seleccionar la función deseada. De esta manera, la aplicación de entrenamiento seguirá en ejecución en segundo plano.
- 2. Cuando se ejecuta en segundo plano, la aplicación de entrenamiento aún registra los datos del entrenamiento y le envía avisos según la configuración del entrenamiento.
- 3. Al volver a abrir la aplicación de entrenamiento, esta entra automáticamente en el modo de entrenamiento actual.

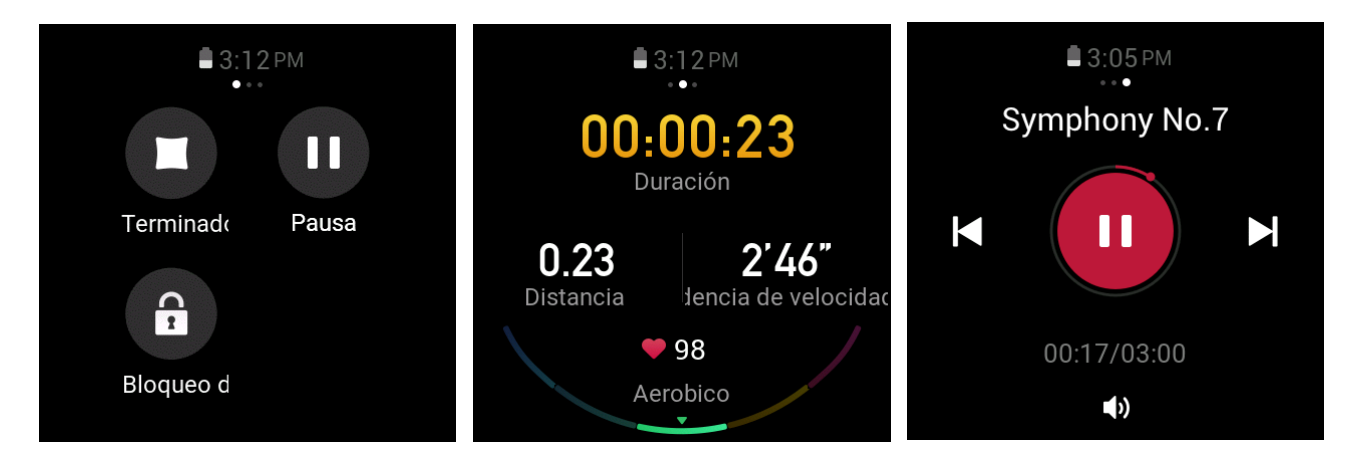

Para controlar el reproductor de música del teléfono durante el entrenamiento, haga lo siguiente:

Durante el entrenamiento, deslice a la izquierda en la pantalla de datos para acceder rápidamente al reproductor de música del teléfono. Para obtener más información, consulte la sección "Controlar el reproductor de música del teléfono" en las Preguntas Frecuentes.

Para comprobar los datos durante el entrenamiento, haga lo siguiente:

Durante el entrenamiento, deslice arriba y abajo en la pantalla de datos para ver los diferentes registros de datos.

Para controlar un entrenamiento en curso, haga lo siguiente:

Durante el entrenamiento, deslice a la derecha en la pantalla de datos para suspender, continuar o finalizar el entrenamiento, o bien para bloquear la pantalla.

Para guardar los datos de entrenamiento, haga lo siguiente:

Cuando finalice el entrenamiento, si la distancia o la duración real es menor que el valor establecido, el entrenamiento no se registra. Debido a que el almacenamiento es limitado, recomendamos que sincronice rápidamente los datos del entrenamiento con la aplicación al finalizar, para evitar que se sobrescriban.

# <span id="page-17-0"></span>VISUALIZACIÓN DE LOS REGISTROS DE ENTRENAMIENTO

Para ver los registros de entrenamiento en el reloj, haga lo siguiente:

Después de activar la pantalla del reloj, pulse el botón lateral de la esfera para ir a la lista de aplicaciones y toque Actividades para ver los últimos 30 registros de entrenamiento. Seleccione para ver los detalles de cada registro.

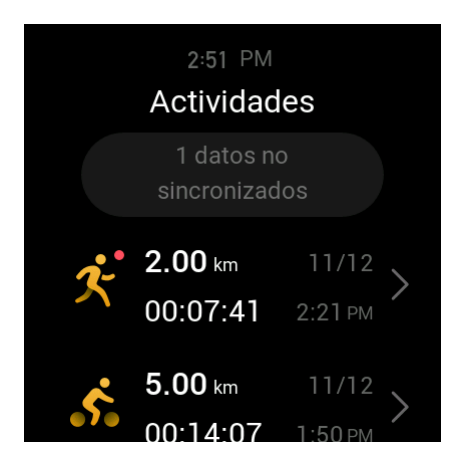

Para ver los registros de entrenamiento en el teléfono, haga lo siguiente:

Una vez que se sincronizan los datos del entrenamiento con la aplicación, puede verlos en la pantalla Registro de ejercicio del teléfono.

### <span id="page-18-1"></span><span id="page-18-0"></span>ACTIVIDAD Y SALUD PAI

PAI es un indicador de actividad fisiológica personal. Basado en los datos de frecuencia cardíaca, la intensidad de la actividad diaria y una evaluación exhaustiva dinámica y multidimensional de los datos fisiológicos personales, se convierte en un valor de PAI intuitivo mediante un algoritmo para ayudarle a comprender su estado físico.

Al mantener una cierta intensidad de actividades o entrenamientos diarios, puede obtener su valor de PAI. Según los resultados del estudio HUNT Fitness Study\*, mantener un valor de PAI por encima de 100 ayudará a reducir el riesgo de muerte por enfermedad cardiovascular y aumentará la esperanza de vida.

Para obtener más información, abra la aplicación Zepp y elija PAI > Preguntas frecuentes sobre PAI.

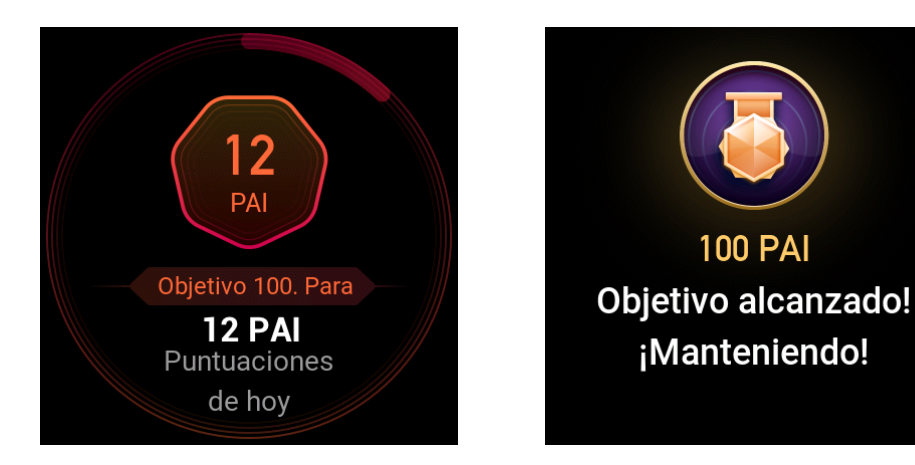

\* HUNT Fitness Study: este estudio fue un subproyecto del estudio HUNT, dirigido por el profesor Ulrik Wisloff de la Universidad Noruega de Ciencia y Tecnología. El estudio HUNT duró más de 35 años y en él participaron más de 230.000 personas.

### <span id="page-19-0"></span>OBJETIVO DE ACTIVIDAD

El reloj registra automáticamente sus datos de actividad, incluidos los pasos, las calorías quemadas, las horas que está de pie y la distancia que corre o anda. Calcula los minutos de quema de grasa según los datos de frecuencia cardíaca.

- 1. El objetivo de actividad diaria consta de tres bandas: banda de actividad (puede seleccionar Pasos o Calorías como objetivo), banda de quema de grasa y banda de estar de pie.
- 2. El reloj vibra cuando completa una banda.

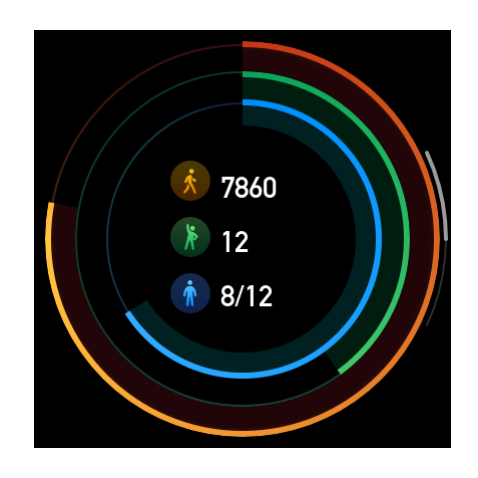

#### <span id="page-19-1"></span>ALERTA DE INACTIVIDAD

Mientras lleva puesto el reloj cuando está despierto, este controla el estado de la actividad y le recuerda que se ejercite cada hora.

Si no realizó ejercicio por más de 1 minuto después de transcurridos 50 minutos de la hora en curso, el reloj vibra para recordarle que haga ejercicio. Una vez que recibe una alerta de inactividad, puede ejercitarse antes de que llegue la siguiente hora para completar la banda de estar de pie de la hora en curso.

Para habilitar la función de alerta de inactividad, haga lo siguiente:

Mantenga el reloj conectado al teléfono. Abra la aplicación Zepp y elija Perfil > Mi dispositivo > Zepp E > Alerta de inactividad para habilitar esta función.

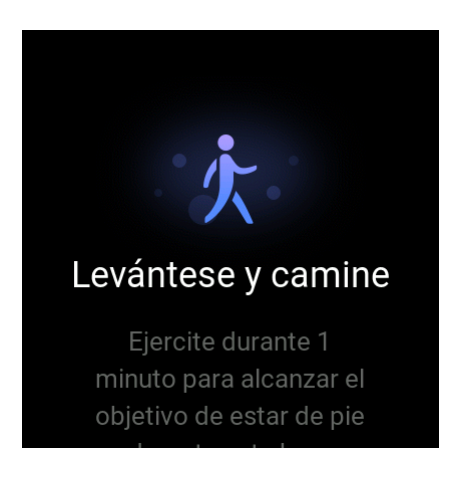

# <span id="page-20-0"></span>FRECUENCIA CARDÍACA

La frecuencia cardíaca es un indicador de salud muy importante.

Medir la frecuencia cardíaca a menudo ayuda a detectar más cambios en la frecuencia cardíaca y permite llevar un estilo de vida saludable.

# <span id="page-20-1"></span>ALERTA DE FRECUENCIA CARDÍACA

Puede habilitar la función de alerta de frecuencia cardíaca al establecer un intervalo de detección de 10 minutos.

El reloj vibra cuando la frecuencia cardíaca medida es mayor que el valor establecido y no se ha detectado actividad suya en los últimos 10 minutos.

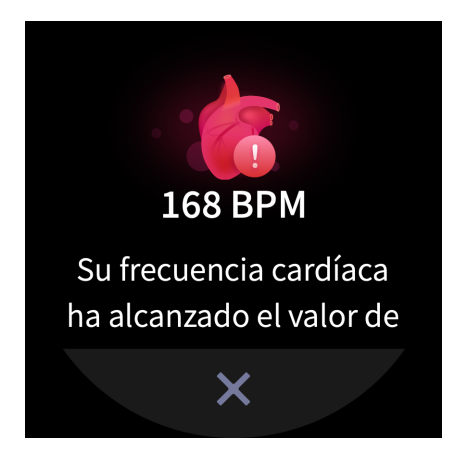

# <span id="page-20-2"></span>DETECCIÓN AUTOMÁTICA DE LA FRECUENCIA CARDÍACA

- 1. Mantenga el reloj conectado al teléfono. Abra la aplicación Zepp y elija Perfil > Mi dispositivo > Zepp E > Control de la salud para habilitar la detección automática de la frecuencia cardíaca y establecer la periodicidad de la medición. Luego, el reloj medirá la frecuencia cardíaca durante todo el día según la periodicidad establecida y registrará los cambios.
- 2. Puede habilitar la detección de actividad durante el ejercicio, cuando su frecuencia cardíaca cambia más a menudo. Esto permite que el reloj incremente automáticamente la periodicidad de la detección cuando determina que está haciendo ejercicio, a fin de registrar más cambios en la frecuencia cardíaca.
- 3. Abra la aplicación de frecuencia cardíaca del reloj para ver la curva de frecuencia cardíaca y la distribución de zonas de frecuencia cardíaca del día.

# <span id="page-21-0"></span>MEDICIÓN MANUAL

- 1. Si la detección automática de la frecuencia cardíaca no está habilitada, después de activar la pantalla del reloj, pulse el botón lateral de la esfera para ir a la lista de aplicaciones. Deslice arriba y abajo en esa pantalla para seleccionar la aplicación de frecuencia cardíaca y habilitar la medición manual.
- 2. Agregue la aplicación de frecuencia cardíaca a las aplicaciones de acceso directo para medir de manera más conveniente la frecuencia cardíaca.
- 3. El reloj solo proporciona la frecuencia cardíaca que se mide en el momento. Para ver el historial de registros, sincronice los datos con la aplicación.

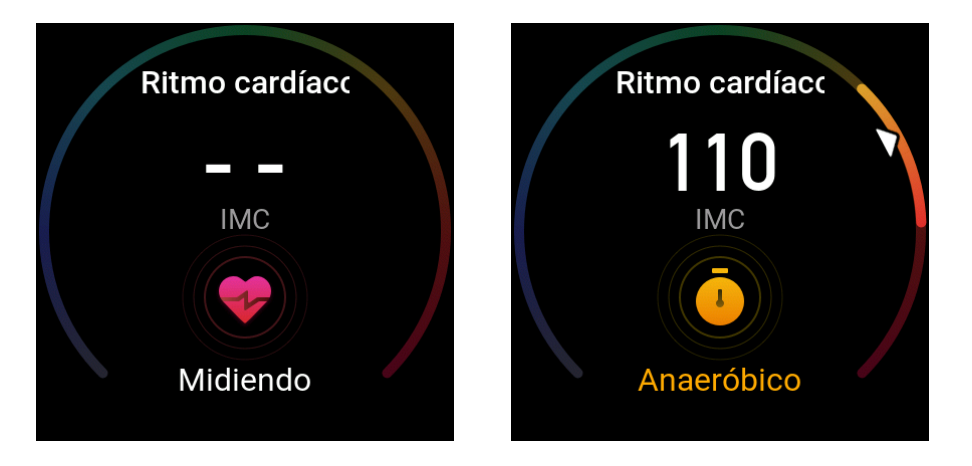

# <span id="page-21-1"></span>PRECAUCIONES PARA LA MEDICIÓN DE LA FRECUENCIA CAR-DÍACA

Para garantizar una medición de la frecuencia cardíaca precisa, colóquese el reloj correctamente y asegúrese de que la parte que está en contacto con su piel esté limpia y no tenga restos de protector solar.

# <span id="page-21-2"></span>SUEÑO

La calidad del sueño está estrechamente relacionada con la salud.

Cuando duerme con el reloj puesto, este registra automáticamente la calidad del sueño. Puede sincronizar los registros con la aplicación para ver la duración, las fases y la puntuación del sueño, así como para recibir sugerencias para mejorarlo.

# <span id="page-21-3"></span>ASISTENTE DE SUEÑO

Mantenga el reloj conectado al teléfono. Abra la aplicación Zepp, elija Perfil > Mi dispositivo > Zepp E > Control de la salud y active Asistente de sueño. Esto le permite obtener información más precisa sobre la calidad del sueño (durante la fase REM).

# <span id="page-22-0"></span> $SpO<sub>2</sub>$

SpO<sub>2</sub> es un parámetro fisiológico muy importante del ciclo respiratorio.

- 1. Después de activar la pantalla del reloj, pulse el botón lateral de la esfera para ir a la lista de aplicaciones y seleccione la aplicación SpO₂ para comenzar a medir a mano la SpO₂.
- 2. Al practicar escalada, puede establecer la aplicación de entrenamiento para que se ejecute en segundo plano e iniciar la aplicación SpO₂ para la medición.
- 3. Una vez finalizada la medición, el reloj muestra el resultado. También puede ver los resultados de medición de todo el día.

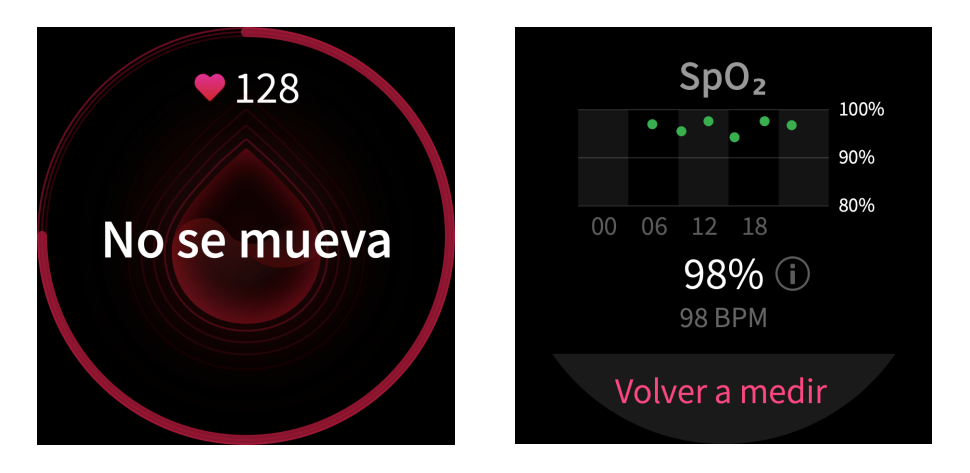

## <span id="page-22-1"></span>PRECAUCIONES PARA LA MEDICIÓN DE SpO₂

- 1. Póngase el reloj un dedo por encima del carpo (cúbito).
- 2. Lleve el reloj con un ajuste adecuado.
- 3. Coloque el brazo sobre una superficie estable, como una mesa, para la medición. La pantalla del reloj debe ir hacia arriba.
- 4. No se mueva y permanezca concentrado durante la medición.
- 5. Si se ve afectado por factores externos (como vello en el brazo, tatuajes, balanceo del brazo, baja temperatura o colocación incorrecta del reloj), el resultado de la medición puede ser inexacto o puede que la medición falle y no se generen resultados.
- 6. El intervalo de medición es del 80 % al 100 %. Esta función es solo para referencia y no debe utilizarse como base para un diagnóstico médico. Si no se encuentra bien, consulte a su centro médico.

# <span id="page-23-0"></span>APLICACIONES DEL RELOJ

El reloj proporciona una serie de aplicaciones que pueden utilizarse de manera independiente, como entrenamiento, frecuencia cardíaca y tiempo.

Para abrir una aplicación, utilice uno de los dos métodos siguientes:

- 1. Después de activar la pantalla del reloj, pulse el botón lateral de la esfera para ir a la lista de aplicaciones, deslice arriba y abajo en la pantalla para explorar la lista y, luego, toque la aplicación deseada.
- 2. Agregue las aplicaciones frecuentes a las aplicaciones de acceso directo para acceder a ellas con más comodidad. Para obtener más información, consulte la sección "Aplicaciones de acceso directo".

# <span id="page-23-1"></span>LISTA DE APLICACIONES

Mantenga el reloj conectado al teléfono. Abra la aplicación Zepp, elija Perfil > Mi dispositivo > Zepp E > Configuración de pantalla del reloj para configurar las aplicaciones que se pueden ver en el reloj.

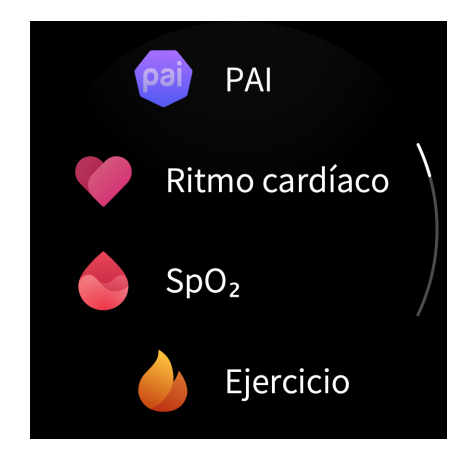

# <span id="page-24-0"></span>PROGRAMACIÓN

Después de crear una programación, el reloj vibra para recordarle la programación para el día establecido.

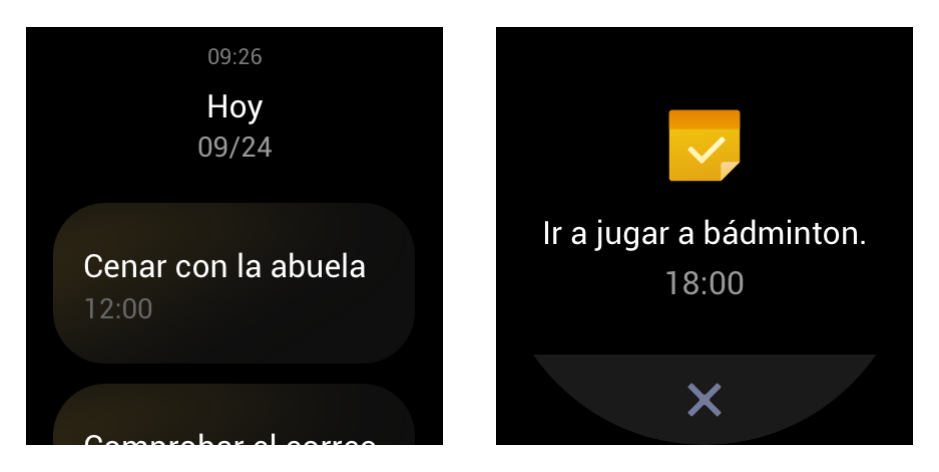

Mantenga el reloj conectado al teléfono. Abra la aplicación Zepp y elija Perfil > Mi dispositivo > Zepp E > Programación para crear o editar una programación.

Después de activar la pantalla del reloj, pulse el botón lateral de la esfera para ir a la lista de aplicaciones y toque Programación para ver todas las programaciones establecidas. Seleccione una de ellas para editar la fecha y la hora del recordatorio.

### <span id="page-24-1"></span>TIEMPO

Puede ver el tiempo, el viento, la humedad, la intensidad de los rayos UV y otra información para el día en cualquier momento, así como la información meteorológica para la ubicación actual de los próximos 7 días.

La información meteorológica se puede sincronizar solo a través de la red del teléfono móvil, por lo que necesita conectar el reloj al teléfono para recibir actualizaciones en tiempo real de esta información.

Puede establecer una ciudad y la unidad de temperatura (Celsius o Fahrenheit) en la aplicación Zepp.

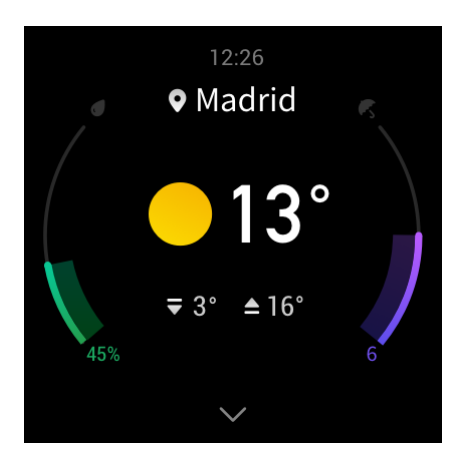

# <span id="page-25-0"></span>BRÚJULA

Antes de usarla, debe calibrar la brújula para que no se produzcan interferencias. Para ello, dibuje un número 8 en el aire con el reloj. La aplicación mostrará la alerta de calibración. Una vez finalizada la calibración, se muestran la orientación y el ángulo al que se apunta directamente sobre el reloj.

Para evitar interferencias y mejorar la precisión, mantenga el reloj nivelado y alejado de campos magnéticos cuando utilice la brújula.

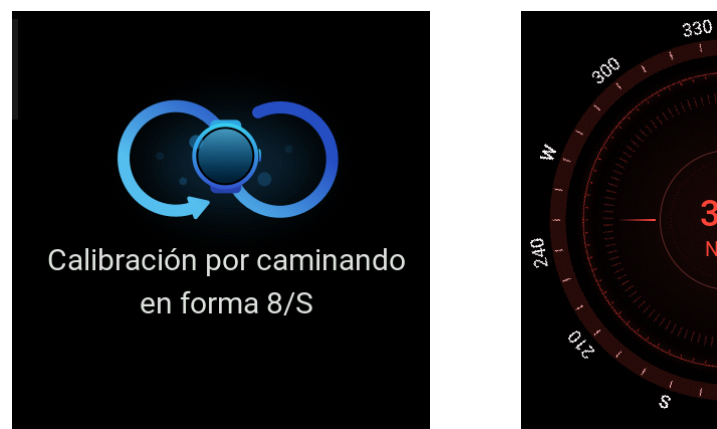

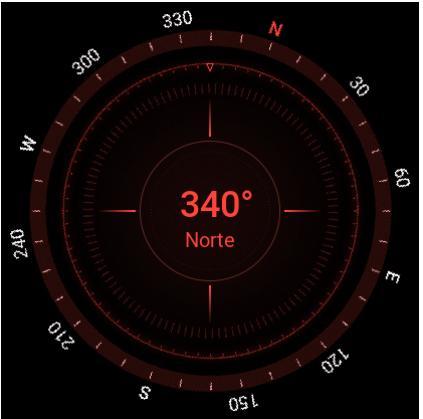

### <span id="page-25-1"></span>ALARMA

Puede agregar alarmas, establecer alarmas que se repiten y activar/desactivar alarmas en la aplicación Zepp y en el reloj. Mantenga pulsada una alarma para eliminarla.

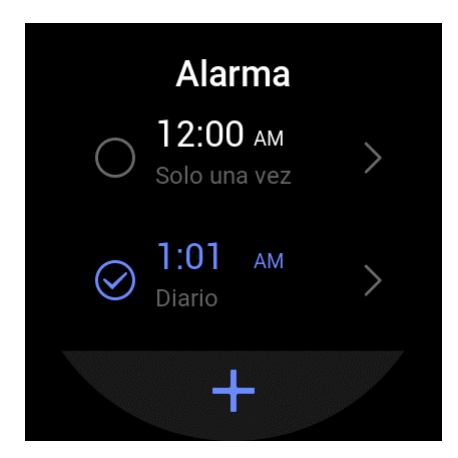

El reloj vibrará a la hora establecida. Puede elegir apagar la alarma o posponerla, con lo cual la alarma se repetirá 10 minutos más tarde. Puede posponer la alarma hasta 5 veces consecutivas.

Si no realiza ninguna operación después de que el reloj vibre durante 30 segundos, la alarma se pospone automáticamente.

### <span id="page-26-0"></span>TEMPORIZADOR

Un temporizador con una precisión de 0,01 segundos que puede registrar 24 horas como máximo.

Puede contar repeticiones durante el proceso del temporizador. Se pueden contar hasta 99 repeticiones.

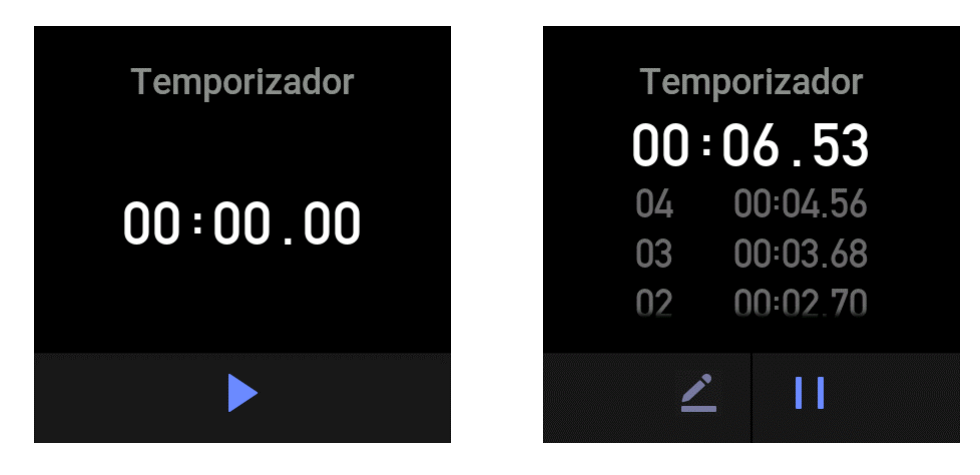

# <span id="page-26-1"></span>CUENTA ATRÁS

Al establecer una cuenta atrás, el reloj vibra cuando esta finaliza.

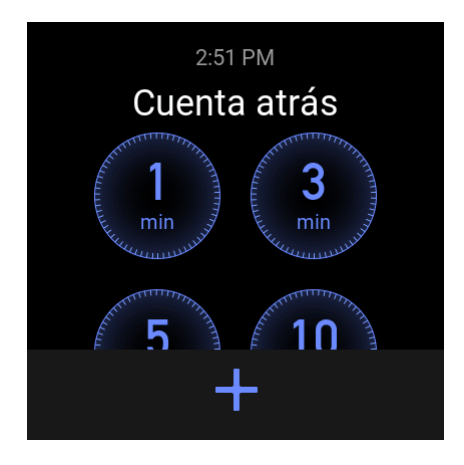